# Java 開発における生産性向上策

(株)メイテツコム

### ■ 執筆者Profile ■

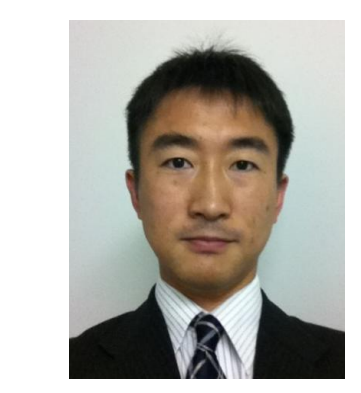

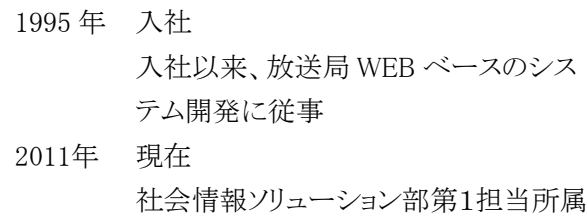

自治体向け WEB システム開発に従事

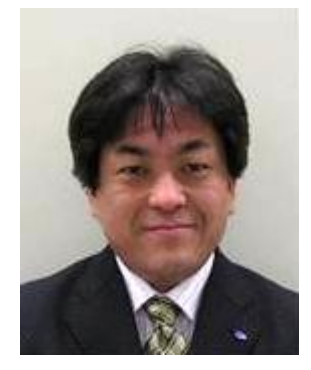

加藤 雅文

### 1987 年 入社 入社以来、メインフレーム中心のオンラ インシステム開発に従事 2011年 現在 社会情報ソリューション部第2担当所属

交通系ICカード開発に従事

■ 論文要旨 ■

国産 Java フレームワークである「Seasar2」とテストツール「Selenium」を利用して 品質を保ちながら短期間でプロジェクトを遂行する手法を、筆者が平成 22 年度に開 発した2つの WEB システムの開発経験に基づき記述する。

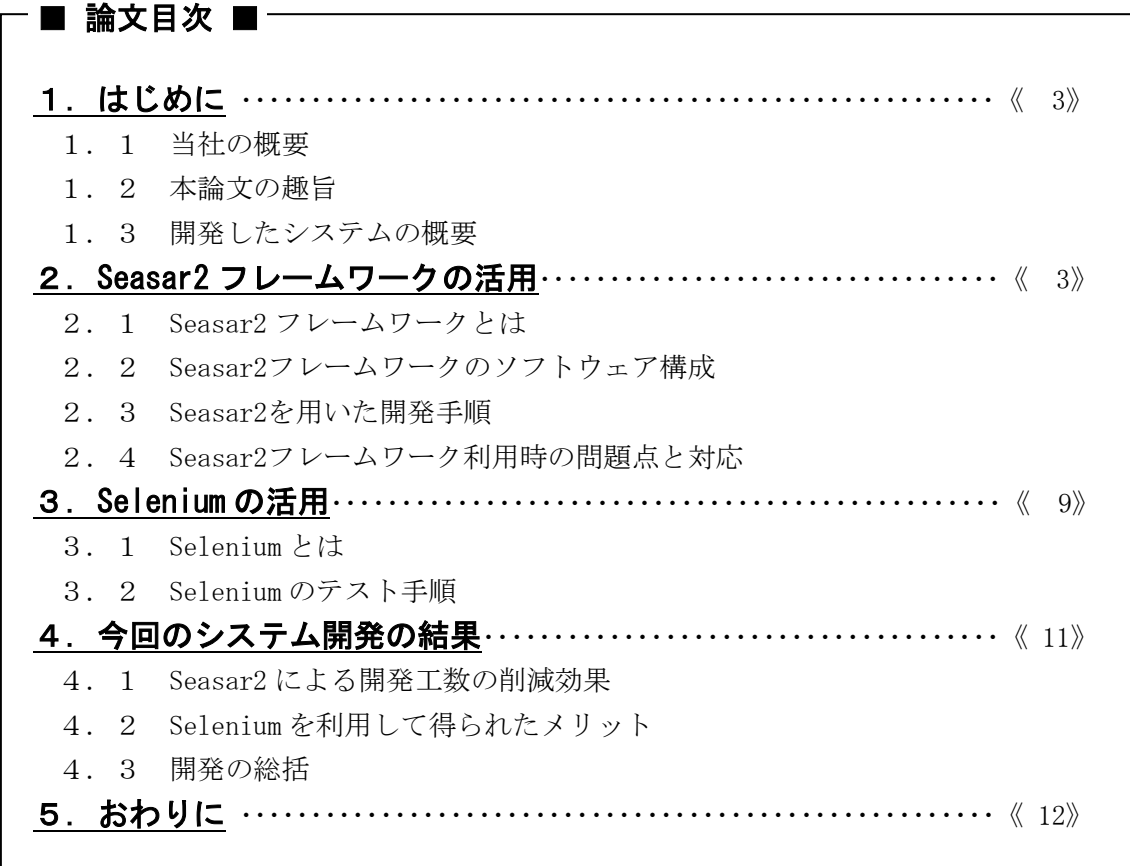

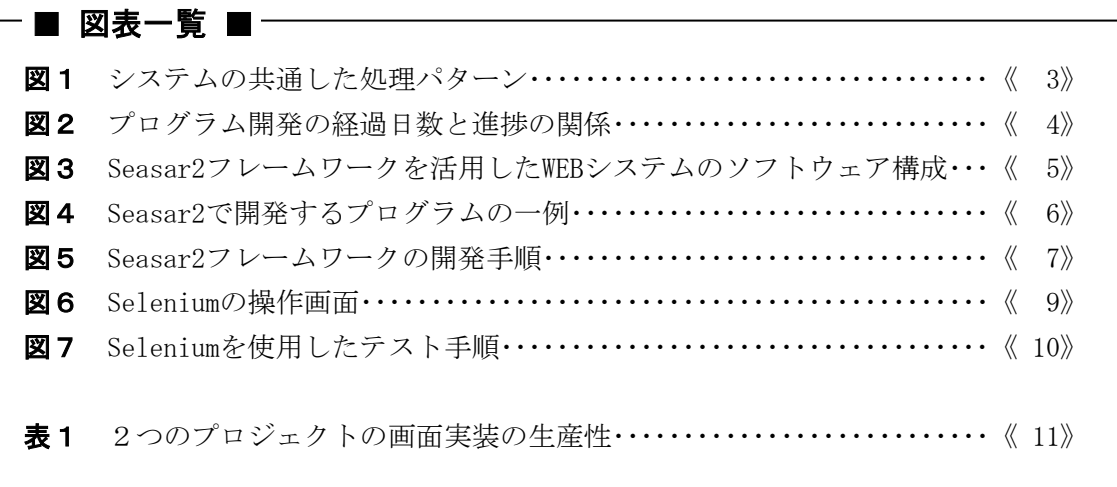

### 1.はじめに

#### 1.1 当社の概要

当社は名古屋鉄道グループの情報システム子会社として 1976 年に設立した。当社は、交 通・物流・流通・文教・公共・電子商取引・旅行業と幅広い業種を取り扱い、IT戦略の 企画から、システム開発、保守・運用までITの全領域をワンストップで提供する。

#### 1.2 本論文の趣旨

本論文は、国産 Java フレームワークである「Seasar2」とテストツール「Selenium」を 利用して品質を保ちながら短期間でプロジェクトを遂行する手法を、筆者が平成 22 年度に 開発した2つの WEB システムの開発経験に基づき記述する。

#### 1.3 開発したシステムの概要

筆者は平成 22年に2つのシステム開発を行った。システム要件を確認したところ、シス テムの画面数はプロジェクト開始時点で2つのシステムいずれもが 50 画面と予測し、さら には XML の生成と SOAP 通信といった内部処理も必要であった。

この2つのシステムの開発期間は非常に短く、1つ目のシステムは開発から稼動まで4 ヶ月、2つ目のシステムは稼動まで3ヶ月という非常に短期で開発しなければならなかっ た。

このような厳しい条件ではあるが、2つのシステムの根幹は、業務内容の違いはあるが 図1に示すように、①WEB ブラウザによる入力、②データベースへの保存、③XML を他シス テムへの SOAP 通信の、3つの機能をもつシステムであり、この3つの機能の開発手順を標 準化もしくは共通化できれば、品質を維持しながら納期内の開発が可能だと考えた。

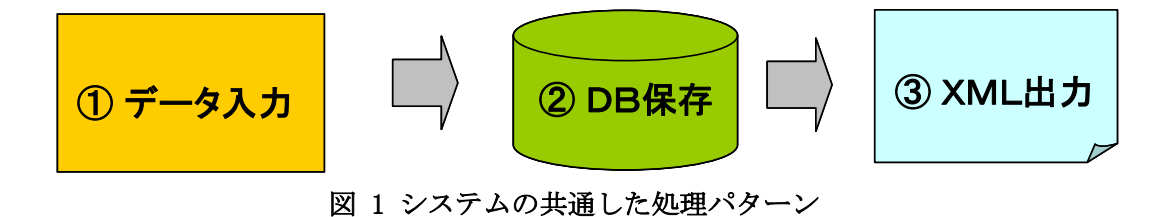

具体的な開発にあたっては、XML 出力機能は、過去に弊社で開発した XML 生成モジュー ルおよび SOAP 通信モジュールを活用して対応できると考えた。データ入力機能とデータベ ース保存機能は、新規に作成が必要であった。新規開発に当たっては、フレームワークと テストツールを活用することとした。

### 2. Seasar2 フレームワークの活用

#### 2.1 **Seasar2** フレームワークとは

Seasar2 は、非営利団体「Seasar ファウンデーション」が提供する Java によるアプリケ ーションフレームワークである。フレームワークを利用すると、開発者はフレームワーク が規定する開発手法に従って開発するため、開発者によるブレが少なく品質の高いプログ ラムを開発できる。

さらに、Seasar2 は日本で作成されたフレームワークでありインターネットや書籍等、 日本語の情報が豊富にあり、開発者の負担を軽減できる。某メガバンクの大規模なシステ ムに対しても適用されかつ評価が高い。

筆者が所属する部署では、従来は Struts を使って開発していた。Struts で開発する場 合、開発当初は過去の経験を活かして開発が進むが、その後のテストに工数がかかり、本 番稼動まで開発が続くと予測した。

本稼動に間に合わせるため他のシステム開発プロジェクトの開発手法を探したところ、、 Seasar2 を短期間で習得し開発した実績が見つかった。この実績を基に、今回のシステム の工数を見積もったところ、納期前の試験期間を十分確保できると考えた(図2)。

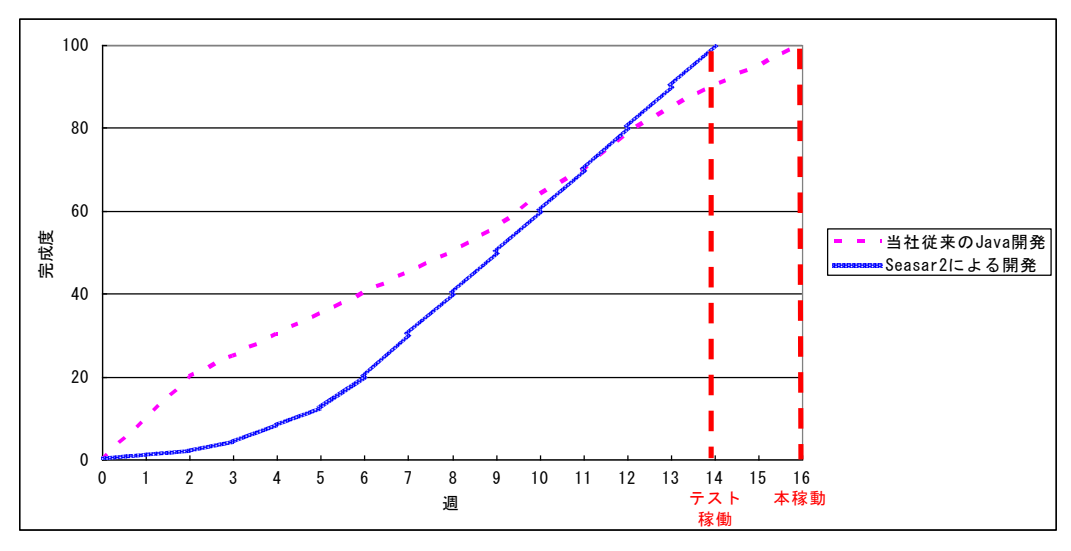

図 2 プログラム開発の経過日数と進捗の関係

#### 2.3 **Seasar2** フレームワークのソフトウェア構成

図3に、今回作成した WEB システムのソフトウェア構成を示す。

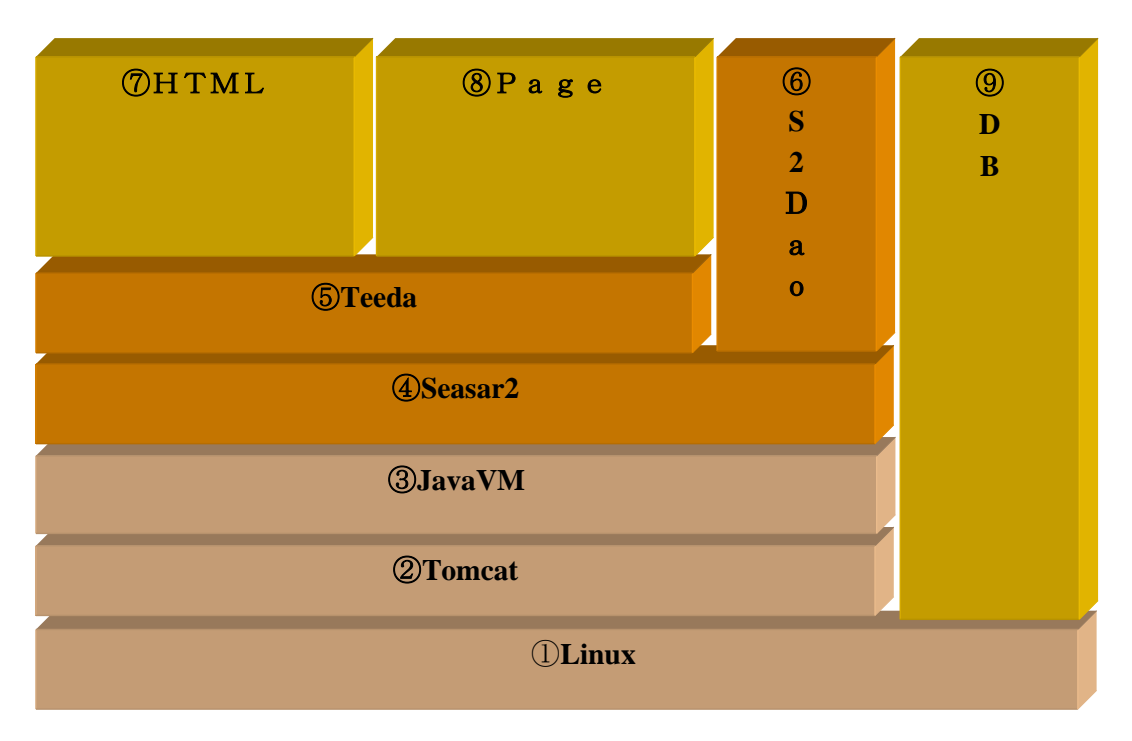

#### 図 3 Seasar2 フレームワークを活用した WEB システムのソフトウェア構成

今回利用した Java フレームワークは Seasar2,Teeda,S2Dao で構成されている。いずれも 「Seasar ファウンデーション<sup>1</sup>」が提供するフレームワークであり、機能を簡易に連携で きる。Seasar2,Teeda,S2Dao については後述する。

開発した Java プログラムはサーブレットコンテナ Tomcat で管理する。WEB サービスの 利用者は、Tomcat 上に配置した Java アプリケーションを WEB サーバ (Apache) を介して 呼び出す。Java プログラムは JavaVM で実行される。

今回のデータベースは PostgreSQL を用いたが JDBC 接続できるデータベースならば変更 が可能である。

これらを実行する OS は今回 Linux で構築したが、Microsoft Windows Server でも同様 の構成となる。

続いて Java フレームワークを構成する Seasar2,Teeda,S2Dao について説明する。

Seasar2 は、プログラムを連携するための基本的なフレームワークである。Seasar2 は、 データベースに対するトランザクションの制御、コネクションプーリングといった機能を 提供する。

Teeda は、プレゼンテーション層を開発するフレームワークである。HTML のタグ要素に 付けた id と、Java プログラムの内部変数との橋渡しをする。この他、入力値の型変換や 妥当性検証、リンクやボタンの処理、ページ間をまたぐ入力値の保持といった機能がある。

-

<sup>1</sup> 参考 URL http://www.seasar.org/

S2Dao は、データベースの項目と Java プログラムの内部変数とを関連付ける。従来のデ ータベースでは、項目定義ファイルを XML ファイルに記述しなければならなかったが、 S2Dao では Java プログラムソースに項目と型を定義するのみでデータベースの項目と連携 できる。また、SQL 文を外部ファイルに分離できる特徴があり、プログラムの可読性向上 や開発時の分業が可能である。

これらフレームワークの特徴は、いずれも AOP(Aspect Oriented Programming:アスペ クト指向プログラム)および DI (Dependency Injection:依存性注入)へ対応しているこ とである。

AOP とは、例えばトレースログの出力処理、トランザクション処理、セッション処理な どシステム全体で共通利用する処理とその定義を、本来のプログラムを変更することなく 追加するプログラム手法である。プログラムの可読性の向上はもちろん、コーディングミ スを防ぐことができる。

DI とは、プログラムで利用するクラス間の依存関係を取り除き、プログラムの実行時に 依存関係を持たせる仕組みである。具体的には、プログラムのクラスを置き換えるときに は XML ファイルに利用するクラスを記入するだけでよく、旧来行われていたクラスを利用 するプログラムの修正や実行モジュールの構築などの作業を省略でき、開発効率を向上さ せることができる。

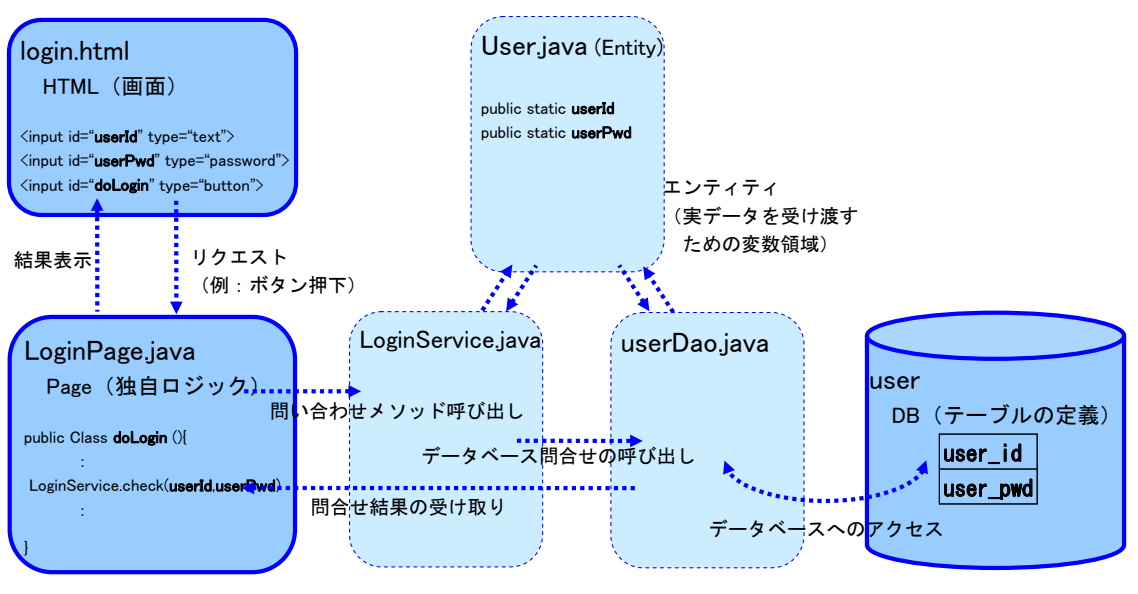

図4に、ログイン画面を Seasar2 で開発する場合に作成するファイルの一例を示す。

図 4 Seasar2 で開発するプログラムの一例

プログラマは、図4の実線で示した HTML(画面)、Page(独自ロジック)、DB(テーブ ルの定義)を作成する。Seasar2 は、その他の点線で示した通常必要な機能や処理プログ ラムを自動的に生成する。自動的に作成されたプログラムでは処理が不足する場合は、作 成されたクラス内に新たな処理を加えることになるが、新たな処理は自動生成されたプロ グラムを真似して作ることができる。

これら自動的に作成されるプログラムは、フレームワークで品質が確保されており、単 純なプログラムミスはもちろん開発工数・テスト工数が削減できる。

#### 2.4 **Seasar2** を用いた開発手順

Seasar2,Teeda,S2Dao フレームワークを用いた開発手順を図5に示す。

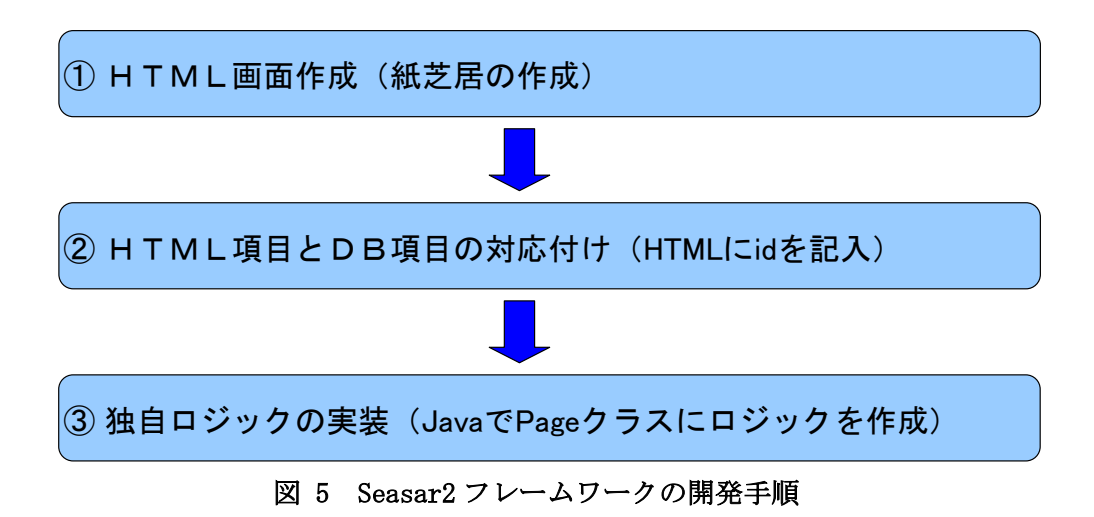

① HTML 画面作成

Seasar2 における開発では、最初に HTML でモックアップ(紙芝居)を作成し、ユーザー レビューをしながら仕様を固める。ユーザーもシステムのイメージがつかみやすく、ユー ザーと開発者の仕様のずれによる後戻りのリスクが軽減できる。

さらに、作成した HTML を利用して開発工数を削減できることはもちろん、作った HTML を動かしながら外部設計書・内部設計書を書き起こすことができるため、ウォーターフォ ール型の開発と比較して設計書の作成・レビュー・修正といった工数が削減できるメリッ トがある。

② HTML 項目と DB 項目の対応付け

HTML モックアップの作成後、入出力項目を抽出しデータベースのテーブル設計をする。 このテーブル設計は、Seasar2 とは関係なく通常の開発と同等の作業である。

開発者は完成したテーブル設計に基づき、Java プログラムでデータを格納する入れ物に 相当する Entity を定義する。その後、Dao(Data Access Object:Java プログラムがデー タベーステーブルにアクセスするためのクラス)を定義する。データベースを利用するた めの基本的なメソッドは Seasar2 の機能によりほぼ自動で生成される。Entity や Dao の定 義クラスはスペルミスを防ぐため、すでに作成したテーブル設計を元に自動生成するとよ い。

次に、HTML のタグに Seasar2 の規約に従って id 属性を記述する。例えば、HTML 項目と DB 項目の対応付けでは、HTML の入出力項目の id 属性の値にデータベースのカラム名をキ ャメル記法で記述する。例えば、データベースのテーブルカラム名が emp\_name ならば empName と記述する。

③ 独自ロジックの実装

画面から情報を受けて、サーバ上で処理する独自ロジックは Page クラスに記述する。 Seasar2 は基本的な Page クラスを自動で生成し、HTML や Entity 等とのインターフェース となるプロパティも記述される。

Seasar2 では、Page クラスやプログラムを記述すべきクラスの階層も規定されており、 結果としてプログラムの可読性が向上し、また、自動処理される部分についてはコーディ ング工数も大幅に削減できる。

独自ロジックを実装する際には、入力フォームを処理する場合は do+画面名、別の画面 に遷移する場合は go+次画面名といった簡単な Seasar2 の規約に従って HTML と Page クラ スを記述する。

このように、Seasar2 のフレームワークを活用することにより、例えばデータベース・ 変数・画面などにデータを代入する処理を作成するときに発生しがちな、多くのコーディ ングミスやスペルミスを防ぐことができ、一定以上の品質を確保したプログラムを作成す ることができる。また、コーディングが減ることにより、単体テスト工数も削減できるた め、開発工数も削減できる。

#### 2.5 **Seasar2** フレームワーク利用時の問題点と対応

初めて Seasar2 を利用した筆者が、調査に時間を要した問題点を3つ挙げる。

最も困った問題は、本番環境での動作確認テストの際、WEB アプリの動作中にメモリリ ークが原因でシステムが動作不能に陥ったことである。

Seasar2 の初期設定では、アプリケーションの開発とデバッグを効率的に行うため、プ ログラムに関係するソースを実行する都度、自動的にメモリにプログラムを再読み込みす る設定となっている。開発期間中はプログラムを停止することが多く、プログラムの実行 に伴うメモリ消費に気がつかなかった。

この設定のまま本番環境へ移行した結果、プログラムの実行に伴ってメモリ消費量が増 加し、Java に割り当てたメモリを全て使い切ってしまう現象が頻発した。

この問題は、設定ファイルを変更しメモリへのプログラムの読み込みを起動時のみとす ることで解決した。

2つ目の問題は、エラーメッセージの制御である。初期設定のエラーメッセージは、ど の処理で問題があったかを画面に表示するが、このままインターネットに公開するとセキ ュリティホールとなるため WEB 画面からは隠匿する必要がある。今回の開発中に、Session タイムアウト時の処理が、他のエラー処理と同じ処理では対応できないことがわかった。 この問題は、必要なセッション処理をする新たなクラス(SessionFilter クラス)を作成 し、設定ファイルへこのクラスを追加することで解決した。

3つ目の問題は、セッションの引き継ぎである。当初はプレゼンテーション層を処理す る Page クラスの親クラス(AbstructPage クラス)を作成して、セッションをクラスの属 性として管理できると考えていたが、うまく機能しなかった。この問題に対しては、セッ

ション情報を扱うクラスを新たに定義してセッションを引き継ぐことで解決した。

このように、いくつか問題が発生したが、日本で作られたフレームワーク Seasar2 の情 報はインターネットや書籍等に日本語で豊富に存在し、致命的な問題となることなく解決 することができた。

### 3.Selenium の活用

### 3.1 **Selenium** とは

「Selenium<sup>2</sup>」は WEB アプリケーションのテストを自動化する GUI ツールである (図6)、

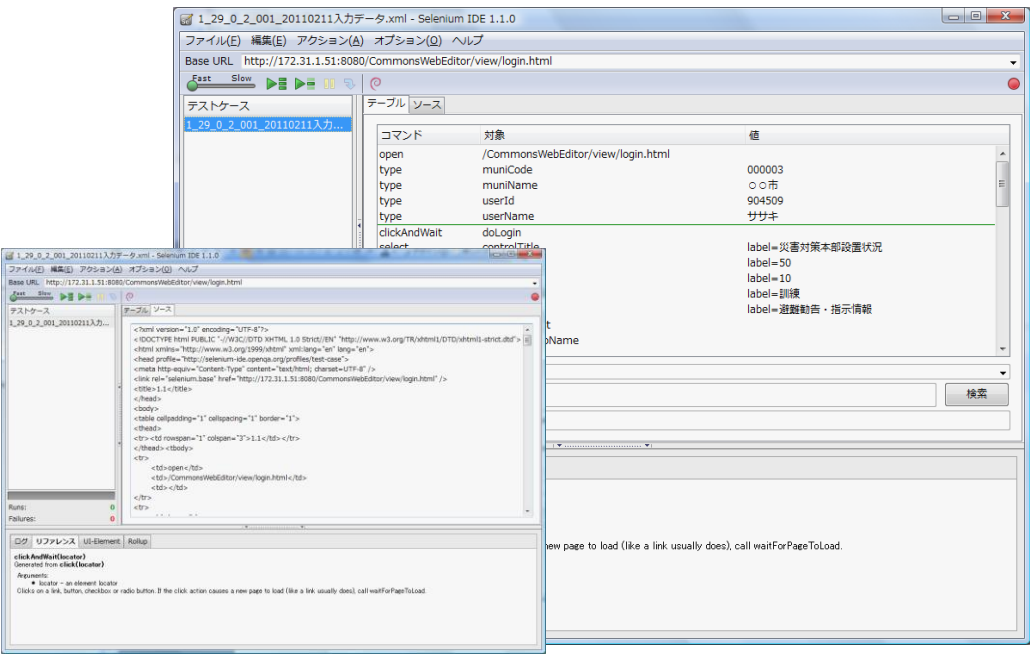

図 6 Selenium の操作画面

Selenium は、ユーザーの画面操作をスクリプト化して記録する機能と、記録した内容を 再生する機能を持っている。

Selenium を用いると、記録されたスクリプトと、テストパターンを網羅したテストデー タを用意することで、WEB 画面のテストを自動化できる。例えば、不具合修正後の再テス トや、画面操作が同じで入力パターンが異なるテスト、Internet Explorer や Firefox 等 の複数種類のブラウザーで動作確認テストを行う場合など、テスト工数の削減に役立つ。

-

<sup>&</sup>lt;sup>2</sup> 参考 URL http://seleniumhq.org/

#### 3.2 **Selenium** のテスト手順

Selenium のテスト手順を図7に示す。

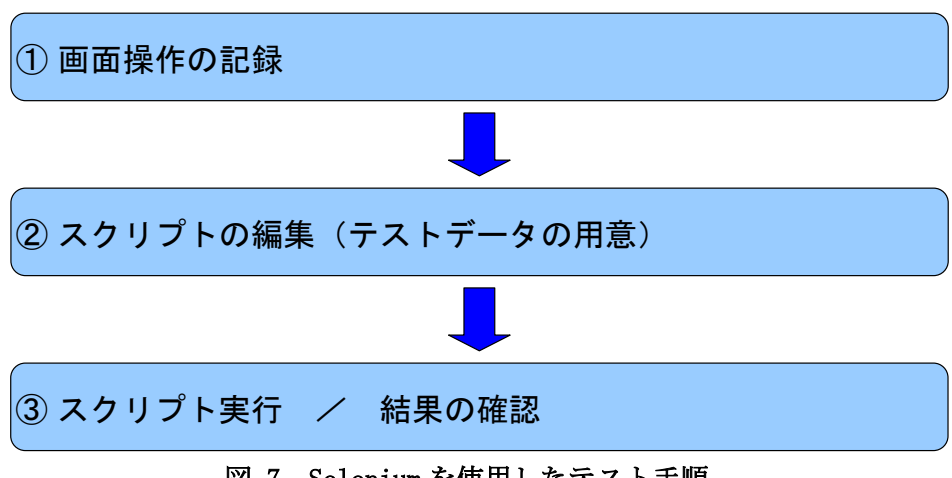

図 7 Selenium を使用したテスト手順

① 画面操作の記録

Selenium の記録開始ボタンをクリックしてから、WEB 画面でデータ入力などの操作をす ると、自動的に HTML 形式のスクリプトとして操作が記録される。

② スクリプト編集

Selenium が記録したスクリプトをテキストエディタで編集する。例えば、入力値の変更 や繰り返し入力のスクリプトを編集する。あるいは、網羅的なテストパターンを作成する 場合は、すでに作成したスクリプトを複写して値だけを書き換えることで作成できる。類 似画面をテストする場合は、すでに作成したスクリプトの一部あるいは全てを複製し必要 な部分を書き換えることで、操作の記録スクリプトを作成する時間も短縮できる。

さらに効率的にテストパターンを作る場合は、表計算ソフトなどで CSV ファイル等の外 部ファイルを作成し、Selenium へ取り込むことになる。

ユーザーインタフェースに変更が無い、同じ操作を繰り返すテストや内部ロジックの変 更後の再テストでは、スクリプトを編集することなくそのまま再利用できる。

③ スクリプト実行と確認

記録もしくは編集したスクリプトを実行する。

実行すると、WEB 画面が自動遷移し、ブラウザで結果を目視確認できる。実行速度を調 整する機能もあり、画面の切替えが速過ぎて目視確認できなくなるようなことはない。

### 4.今回のシステム開発の結果

#### 4.1 **Seasar2** による開発工数の削減効果

プロジェクトを遂行すると、開始当初は Seasar2 の習熟とプロジェクト内でのルール決 めに時間を要したが、概ね2週間で Seasar2 の習熟とプロジェクト内ルールが修練されて いった。表1に、先に開発したシステム(システム1)と、後から開発したシステム(シ

|       | 画面数<br>(サブ画面含む) | 開発工数 | 1画面あたりの<br>開発工数(人日 |
|-------|-----------------|------|--------------------|
| システム1 | 45              | 312  | 69                 |
| システム2 | 48              | 150  | 3.1                |

表 1 2つのプロジェクトの画面実装の生産性

画面機能が違うため単純に比較できない部分もあるが、先行したプロジェクトと比べて Seasar2 の扱いに慣れた後発のプロジェクトでは、画面当たりの生産性が約 2.2 倍向上し ている。

このことは、Seasar2 が習熟しやすいフレームワークであること、また、習熟後は生産 性が飛躍的に向上することを表していると考えている。

#### 4.2 **Selenium** を利用して得られたメリット

Selenium を使って、本論文で述べた2つのシステム開発では、3つのメリットがあった。

まず、Selenium が記録したスクリプトを活用することにより、WEB アプリケーションを テストするための画面操作時間を削減できたことである。特に入力項目の一部だけを書き 換えて網羅的にテストを実施する場合は、事前にテストデータやスクリプトが準備でき、 テスト時間を大幅に削減できた。

続いて、エビデンスとなる画面キャプチャファイルを自動で保存でき、エビデンス管理 に要する時間を省くことができたことである。

最後に、クロスプラットフォームの試験が可能であったことである。今回は Internet Explorer の複数のバージョンと FireFox 等のマイクロソフト製以外の WEB ブラウザーの動 作検証も必要であったが、Selenium はこれらブラウザのテストに対応しており、作成した スクリプトを使って自動的な試験ができた。この点でも、従来の手作業によるテストと比 較して、工数が削減できたことである。

#### 4.3 開発の総括

本論文で述べた2つのシステム開発は、フレームワークやツールを利用してコーディン グ量を少なくし、質の高いプログラム開発ができた。

フレームワークを利用して品質が確保されたプログラムは、短期間開発の場合にありが ちな単純ミスによる不具合の発生もなく、テスト工程も予定通り終了することができた。

さらに、テストそのものもテストツールを利用して自動化することにより、不具合発生 時や新機能の追加後の再テストも効率よく行うことが出来た。

## 5. おわりに

本論文のシステム開発は予定通り納期を守ることができたが、システムの開発後に Seasar2 や Selenium の活用事例を調査したところ、開発に役立つ機能や事例が見つかった。

Seasar2 フレームワークを使った開発では、Ajax 対応のフレームワーク Teeda Ajax の利 用を今後図りたい。

今回のアプリケーションでは、複数の項目を選択をするために同じ画面を何度も再描画 している画面があり、描画時間がかかっている。この画面で選択項目がさらに多くなると、 利用者は選択操作をする前に画面の再描画後に画面をスクロールして選択項目を表示しな ければならず操作性が悪い。このような画面では、Ajax を活用して描画速度と画面操作性 を向上するが、今回のシステム開発は初めて Seasar2 を利用することもあり、Ajax を利用 する設計ができなかった。

今後は WEB アプリケーションの利用者に対するレスポンスの向上と操作性の向上のため、 Teeda Ajax を活用したいと考えている。

一方、テストツール Selenium は、テスト結果が意図した通りか確認するアサーションチ ェック機能の利用がある。このほか、テストケースをエクセルで作り連動する工夫ができ、 テストシナリオの編集が便利にできることがわかった。

これらの機能は、品質向上のためのテスト工数をさらに削減すると考えられ、是非とも 利用したいと考えている。

今後のシステム開発に有用だと思い、今後の課題として記す。